# **M305-100/4**

# Терморегулятор с GSM оповещением многоканальный

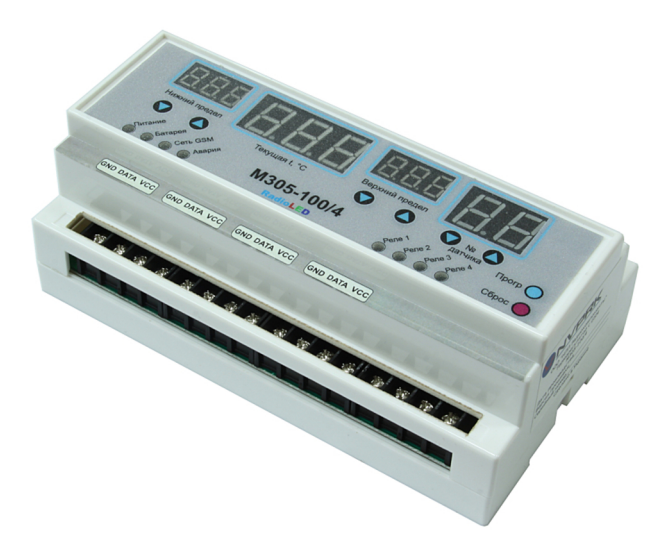

ООО «Научно Производственное Предприятие Радиокомпоненты» а/я 31, пр. Леся Курбаса 2б, Киев, 03148, Украина Отдел продаж: +38(095)833-22-55 Техподдержка: +38(096)833-22-55

# **Многоканальный терморегулятор с GSM**

#### **Технические характеристики**

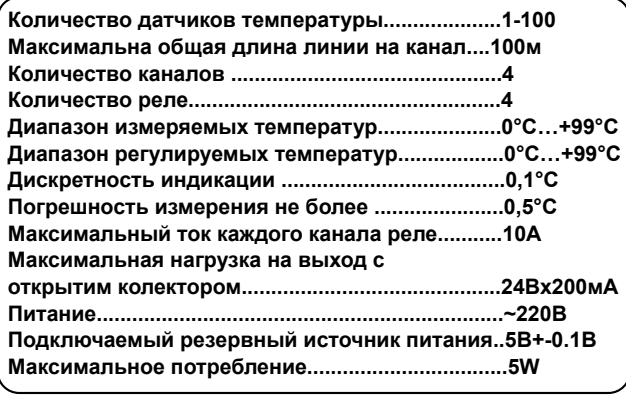

**Устройство предназначено для контроля температуры при помощи распространенных цифровых датчиков DS18B20. В случае выхода температуры за указанные границы включится звуковая и световая сигнализация (внешние подключаются к выводам LED и BUZ, а также внутренний звукоизлучатель). Если температура превысит более чем на 0.5 градуса установленный предел и не вернется в норму в течении 30 секунд, то будут разосланы смс-сообщения на настроенные номера (до 5шт) с последующим звонком на эти номера. Прибор позволяет подключить до 4 нагрузок (нагреватели, вентиляторы и т.д.). Температура срабатывания реле настраивается отдельно от температуры срабатывания сигнализации.**

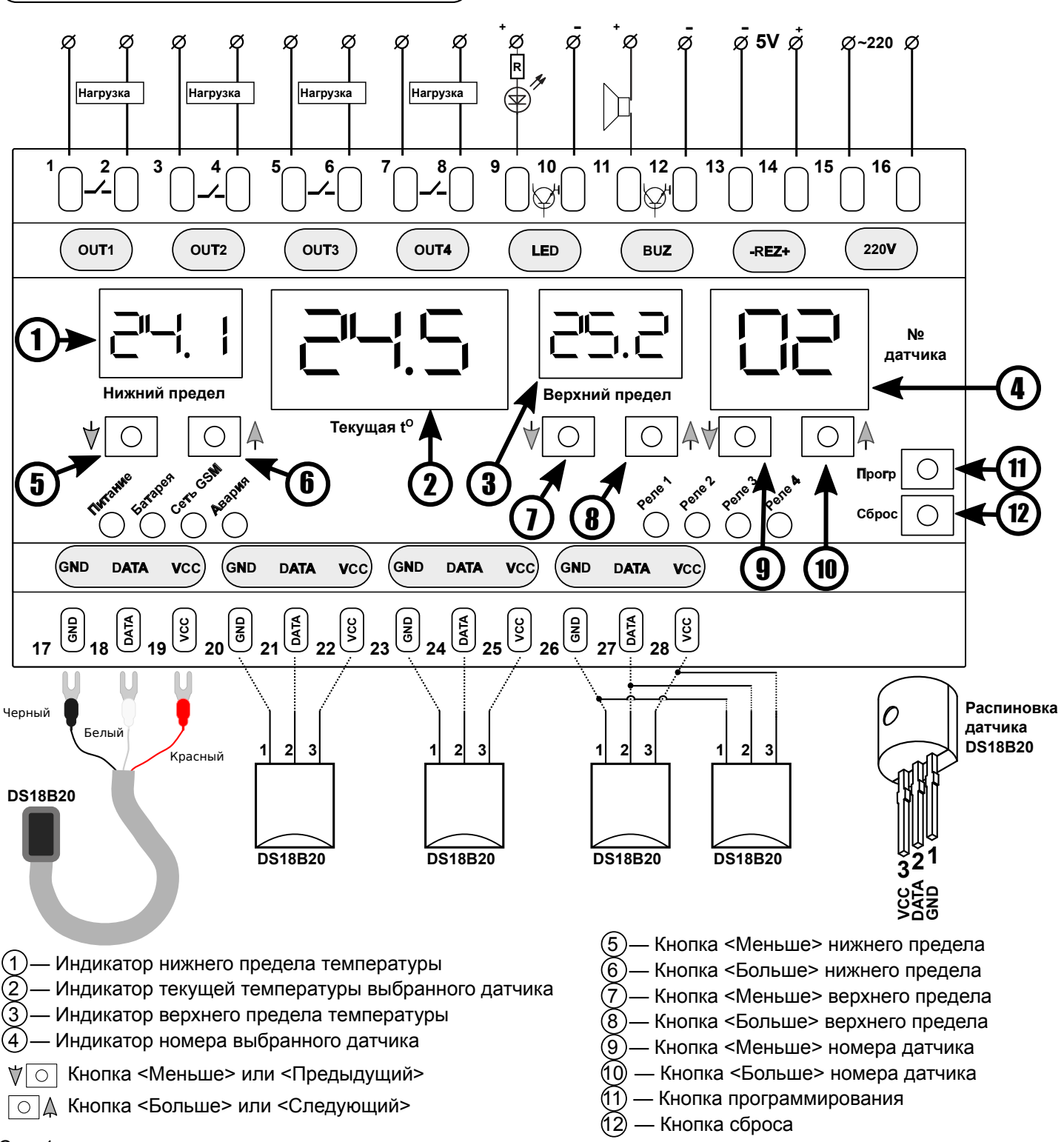

#### **Установка сим карты.**

Для установки сим карты нужно вскрыть корпус отжав по очереди две защелки на боковых гранях. Гнездо для сим карты находится под верхней платой, на Рис. 1 показано местоположение модуля и правильность вставки сим карты.

#### **Внимание!**

**Подключения Сим карты и другие подключения (кроме датчиков) проводить только при полном отключении устройства от сети 220В.**

**Не включать устройство с снятой крышкой.**

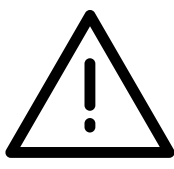

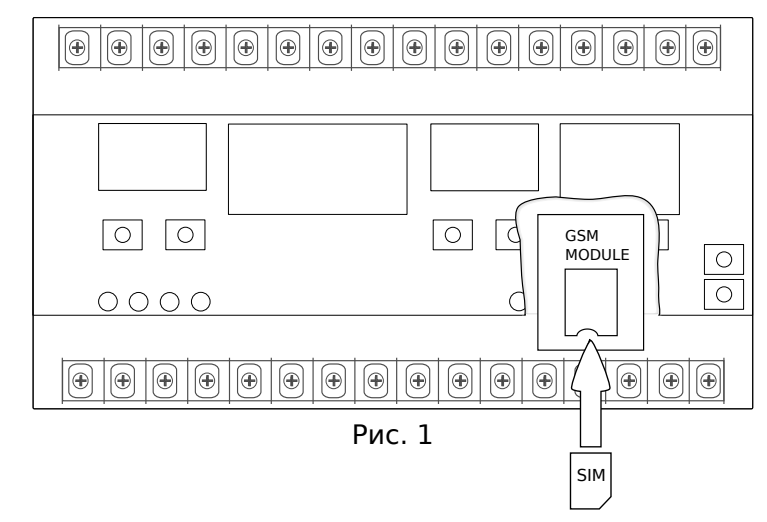

#### **Сброс до заводских настроек.**

Перед первой настройкой прибор необходимо сбросить до заводских настроек для удаления всех датчиков, номеров телефонов, границ температур, привязок реле. Верхняя граница тревоги для всех датчиков устанавливается в 30 С° нижняя в 15 С°. Верхняя температура реле 25 С°, нижняя 18 С°. Режим работы - нагрев.

Удерживая кнопку <Сброс> нажать <Прогр>, отпустить кнопку <Сброс> отпустить кнопку <Прогр>. После сброса до заводских настроек на всех индикаторах будут отображаться прочерки.

На Рис. 2. выделены кнопки для задействования сброса до заводских настроек.

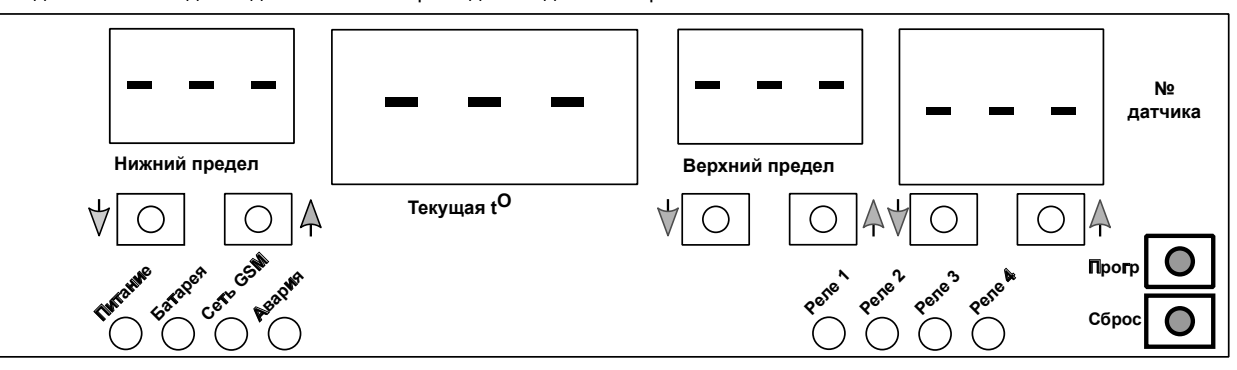

Рис. 2. Сброс до заводских настроек

#### **Добавление датчиков температуры.**

Далее нужно добавить датчики температуры.

Новые датчики к прибору подключаются по одному. После добавления датчика в систему можно подключать следующий датчик. Вход в режим добавления датчиков.

Удерживая кнопку <Сброс> нажать кнопку <Меньше> нижнего предела температуры, отпустить кнопку «Сброс» отпустить кнопку <Меньше> нижнего предела.

Для добавления датчика нужно:

1.1 Выбрать кнопками <Предыдущий/Следующий датчик> номер, с которым будет ассоциирован датчик .

1.2 Подключить датчик к линии.

1.3 Нажать кнопку <Прогр> для поиска датчика. Если новый датчик найден то на первом индикаторе отобразится <1>, если нет <0>. Для добавления следующего датчика повторить пункты 1.1-1.3. Если по указанному номеру уже есть датчик он будет перезаписан новым. Для

сохранения изменений нажать кнопку <Больше> нижнего предела. Для отмены нажать кнопку <Сброс>.

На Рис. 3. выделены кнопки для входа в режим добавления новых датчиков температуры.

Индикатор найденного датчика Номер, под которым датчик будет сохранён

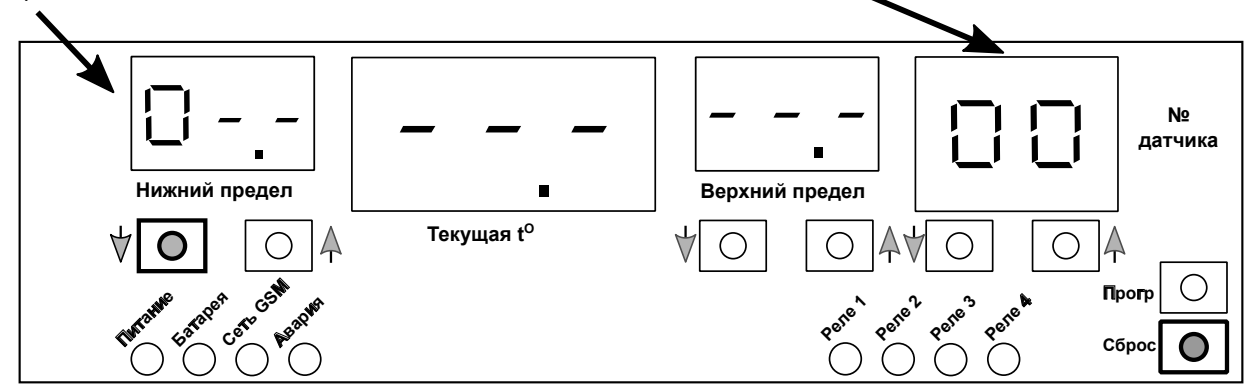

Рис. 3. Добавление датчиков температуры

#### **Добавление телефонных номеров**

. .<br>Далее можно добавить телефонные номера на которые будет отправлено смс и звонок в случае выхода за указанные температурные пределы.

Вход в режим добавления телефонных номеров.

Удерживая кнопку <Сброс> нажать кнопку <Предыдущий датчик>, отпустить кнопку <Сброс> отпустить кнопку <Предыдущий датчик>. На крайнем левом индикаторе ➀ будет отображаться количество записанных телефонных номеров. Добавление новых номеров возможно только при горящем светодиоде Сеть GSM.

Для добавления номера телефона нужно:

3.1 Дождаться свечения светодиода GSM.

3.2 Позвонить на сим карту, которая вставлена в термоконтроллер.

Если данного номера еще нет в памяти контроллера, то количество телефонов увеличится на 1, а звонок будет сброшен.

Для добавления следующего номера телефона повторить пункты 3.1,3.2.

Для сохранения изменений нажать кнопку <Прогр>. Для отмены нажать кнопку <Сброс>.

На Рис. 4. выделены кнопки для входа в режим добавления новых датчиков температуры.

Количество добавленных телефонных номеров

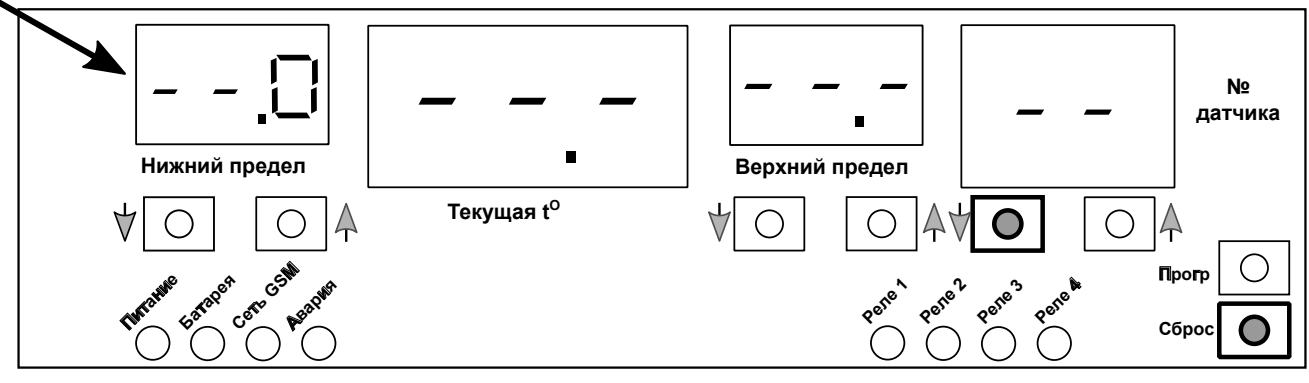

Рис. 4. Добавление номеров телефонов

#### **Удаление телефонных номеров.**

Если нужно удалить телефонные номера из памяти устройства следует, удерживая кнопку <Сброс>, нажать кнопку <Следующий датчик>, отпустить кнопку <Сброс> отпустить кнопку <Следующий датчик>.

Будут удалены все номера из памяти устройства.

На Рис. 5. выделены кнопки для запуска режима удаления номеров телефонов.

После удаления телефонных номеров на экране 1(Нижний предел) будет отображена цифра 0.

Количество добавленых телефонных номеров

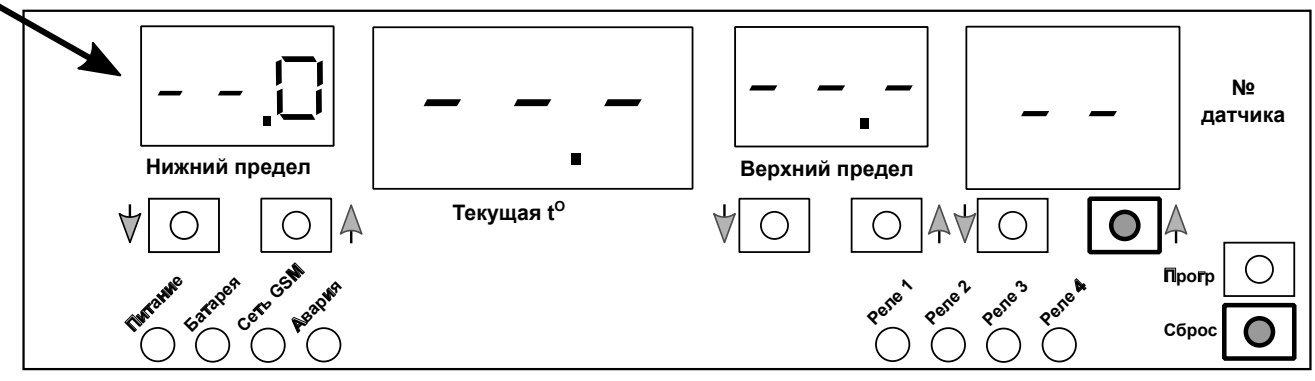

Рис. 5. Удаление номеров телефонов

#### **Удаление датчиков.**

Если нужно удалить датчик или несколько датчиков из памяти устройства нужно удерживая кнопку <Сброс> нажать кнопку <Больше> верхнего предела температуры, отпустить кнопку <Сброс> отпустить кнопку <Больше> верхнего предела. Появится экран на котором можно выбрать номер датчика для удаления.

Для удаления определенного датчика нужно:

2.1 Выбрать номер датчика кнопками <Предыдущий/Следующий датчик>.

2.2 Нажать кнопку <Меньше> верхнего предела для удаления датчика. Для удаления следующего датчика повторить пункты 2.1-2.2. При выборе датчика на левом индикаторе будет отображена цифра "1" если по этому номеру есть датчик или цифра 0 если по этому номеру датчика нету. Для сохранения изменений нажать кнопку <Прогр>. Для отмены нажать кнопку <Сброс>.

Номер датчика для удаления

- - - .

На Рис. 6. выделены кнопки для входа в режим удаления датчиков.

Индикатор присутствия датчика по выбраному номеру

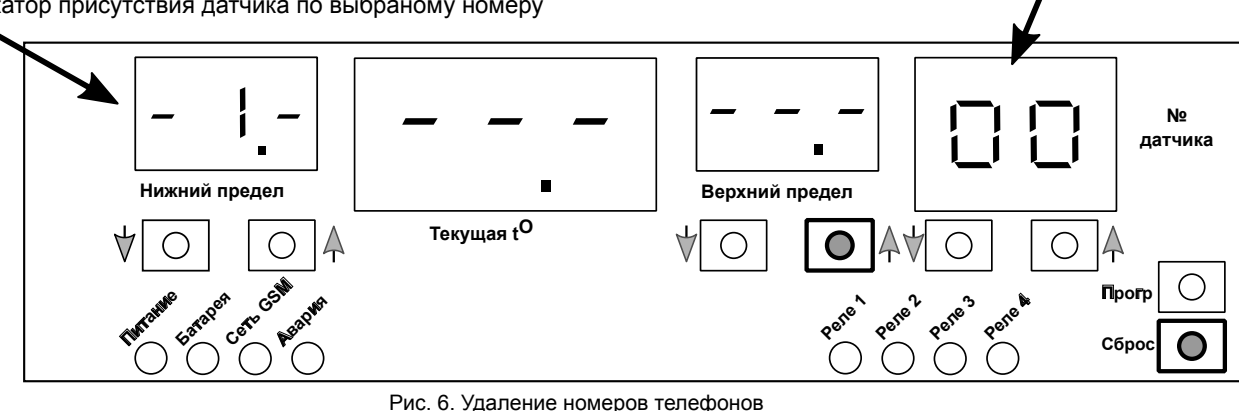

#### **Настройка реле.**

Если к устройству подключен нагреватель или охладитель для поддержания заданной температуры тогда нужно назначить для реле к которому подключена нагрузка(тэн, вентилятор) соответствующий датчик.

Для входа в режим настройки реле нужно удерживая кнопку <Сброс> нажать кнопку <Меньше> верхнего предела температуры, отпустить кнопку <Сброс> отпустить кнопку <Меньше> верхнего предела. После входа в режим настройки реле на крайнем левом индикаторе (1) будет отображаться номер реле, к которому можно подключить датчик температуры. На индикаторе №2 будут гореть верхние прочерки, если задается верхний предел нагрева(охлаждения) или нижние прочерки, если задается нижняя граница нагрева/охлаждения. На индикаторе №3 будет отображена температура нижней или верхней границы в зависимости от того что отображает индикатор №2. На крайнем правом индикаторе (4) будет отображаться номер подключаемого датчика.

Для подключения датчика к реле нужно (к одному датчику можно подключать несколько реле):

4.1 Выбрать номер реле кнопками <Меньше/Больше> нижнего предела.

4.2 Назначить номер датчика кнопками <Предыдущий/Следующий датчик>.

4.3 Выбрать температуру включения и отключения реле:

Нижняя граница температуры задается когда на экране текущей температуры светятся нижние прочерки. - - - .

Верхняя граница температуры задается когда на экране текущей температуры светятся верхние прочерки.

Для переключения верхней нижней границы служит кнопка <Прогр> она же сохраняет введённые значения в энергонезависимую память. Для подключения следующего реле повторить пункты 4.1-4.3

Для удаления связи реле-датчик нужно выбрать номер реле и нажать одновременно кнопки <Меньше> и <Больше> номера датчика. Если связь удалена на экране номера датчика будут отображены прочерки. Для сохранения изменений нажать кнопку <Прогр>. Для отмены нажать кнопку <Сброс>.

На Рис. 7. выделены кнопки для входа в режим настройки реле.

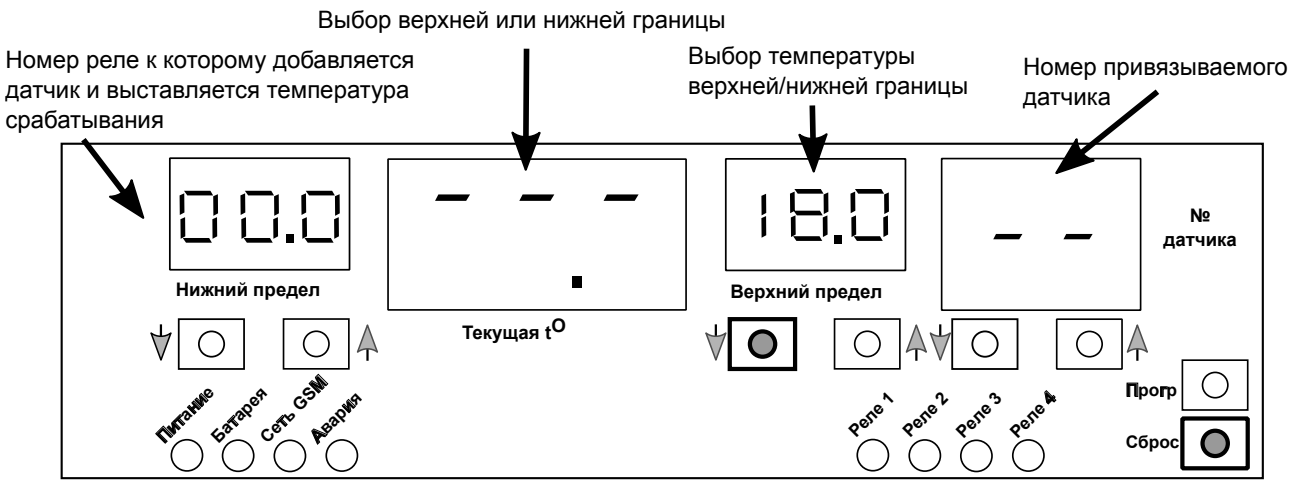

Рис. 7. Настройка реле

#### **Выбор режима работы - нагрев или охлаждение.**

Для выбора режима работы прибора нагрев/охлаждение нужно удерживая кнопку <Сброс> нажать кнопку <Больше> нижнего предела температуры, отпустить кнопку <Сброс>, отпустить кнопку <Больше> нижнего предела температуры.

На экране текущей температуры будет отображен символ:

"С" — если выбран режим охлаждения. "Н" — если выбран режим нагрева.

Для выбора режима нагрева нажать кнопку <Меньше> номера датчика.

Для выбора режима охлаждения нажать кнопку <Больше> номера датчика.

Для сохранения изменений нажать кнопку <Прогр>. Для отмены нажать кнопку <Сброс>.

На Рис. 8. выделены кнопки для входа в меню выбора режима нагрев/охлаждение.

Выбор режима нагрев или охлаждение

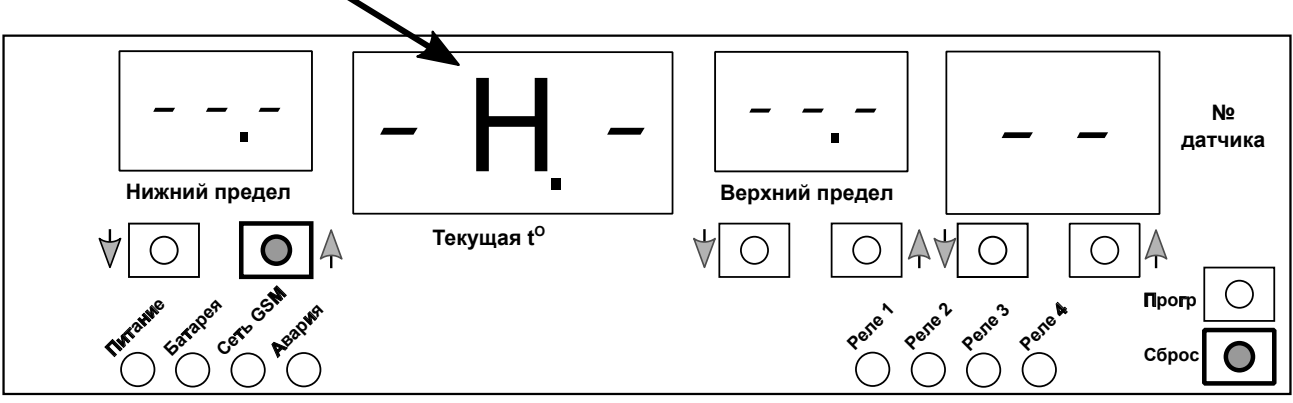

Рис. 8. Выбор режима нагрев/охлаждение

### **Основной экран**

Если в памяти контроллера есть хотя бы один датчик температуры и значение температуры не выходит за выставленные пределы то будет отображаться основной экран. Если на экране отображается любое меню на основной экран можно попасть нажатием кнопки "Сброс". На крайнем правом индикаторе ④ отображается номер датчика. Левее находится "верхний предел температуры" ③, "текущая температура" ② и "нижний предел температуры" ➀.

Для изменения нижней границы температуры сигнализации служат кнопки <Меньше/Больше> под экраном Нижний предел.

Для изменения верхней границы температуры сигнализации служат кнопки <Меньше/Больше> под экраном Верхний предел.

Для сохранения изменений в память нажать кнопку <Прогр>. Для отмены нажать кнопку <Сброс>.

На Рис. 9. показано как выглядит основной экран.

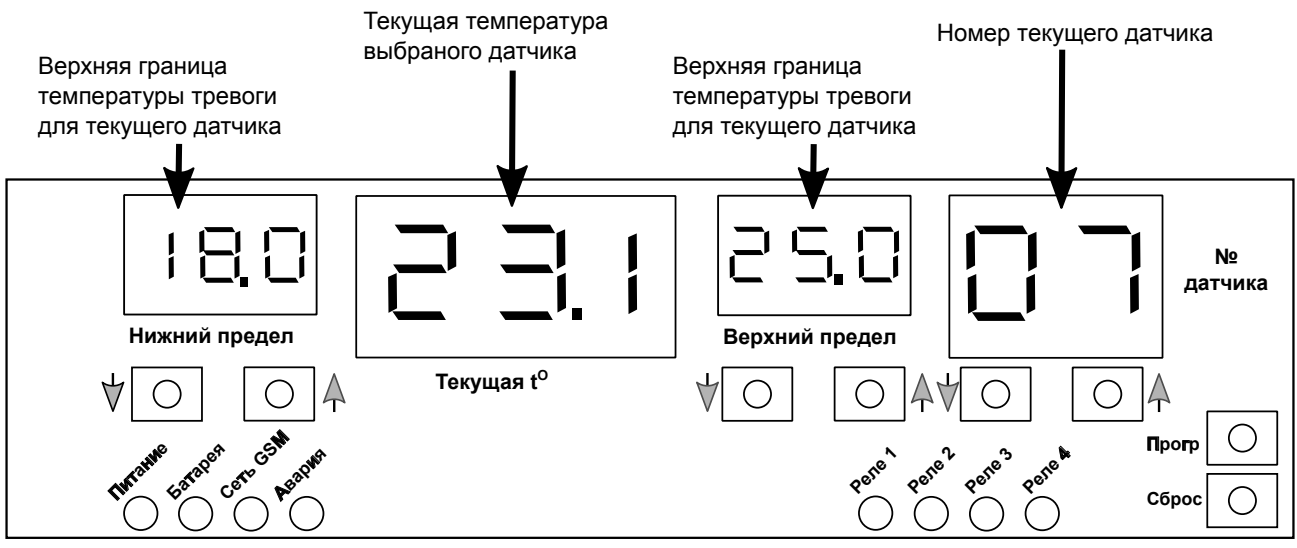

Рис. 9. Выбор режима нагрев/охлаждение

### **Экран Тревоги**

Если показания хотя бы одного датчика выходят за выставленные пределы более 30 секунд, то будет отображаться Экран Тревоги. На крайнем правом экране ➃ отображается номер датчика, на экране верхнего предела ➂ отображается количество вышедших за пределы или неисправных датчиков.

Для просмотра температур всех вышедших за пределы датчиков или связь с которыми потеряна(отображаются прочерки вместо температуры) служат кнопки <Меньше/Больше> под экраном ➃. В режиме тревоги для переключения между основным экраном и экраном тревоги служит комбинация клавиш <Меньше>+<Больше> (нажать одновременно) под экраном ➃.

На Рис. 10 показано как выглядит экран тревоги.

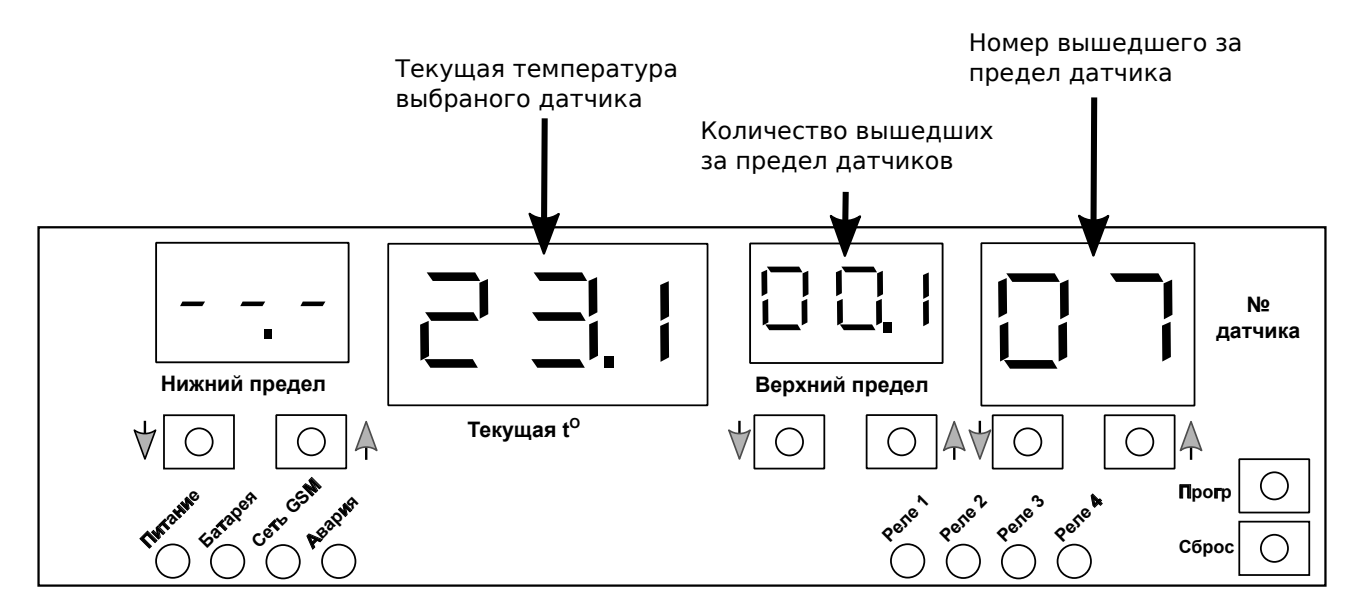

Рис. 10 Экран тревоги.

#### **GSM сигнализация.**

Если температура превысит более чем на 0.5 градуса установленный предел и не вернется в норму в течении 30 секунд, то будут разосланы смс-сообщения на настроенные номера (до 5шт) с последующим звонком на эти номера.

*Смс-сообщения* отправляются один раз на все номера, но если срабатывает тревога еще на один датчик то смс-сообщения отправляются повторно в тексте смс-сообщения будут содержатся все датчики температура которых вышла за границы температурной сигнализации и датчики которые вышли из строя или линия данных к ним повреждена.

*Звонки* будут поступать по очереди на все сохраненные в памяти устройства номера пока на одном из телефонов не будет осуществлен сброс вызова. Если сброс вызова был осуществлен на первом обзваниваемом телефоне то устройство все равно обзвонит остальные номера один раз. Если появится новый вышедший за границы температуры сигнализации датчик обзвон будет повторен.

#### **Пример смс-сообщения.**

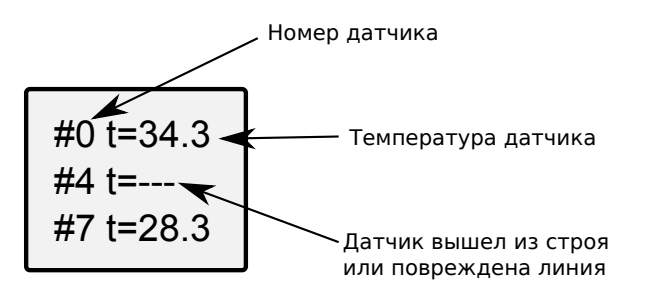

#### **Комбинации кнопок для выбора меню.**

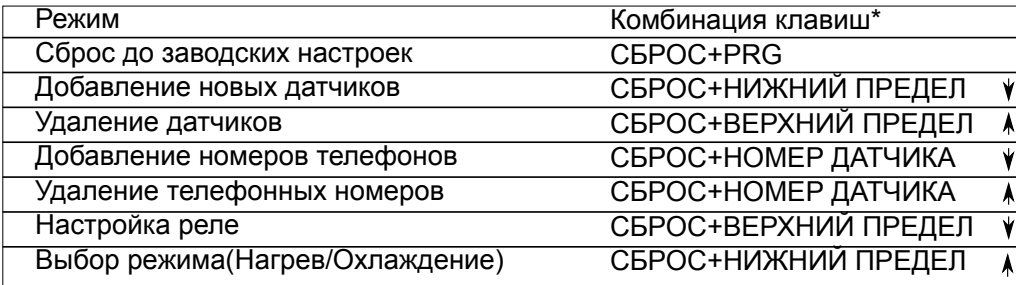

**\*Сначала нажимается кнопка Сброс потом кнопка управления,кнопку управления отпускаеть последней.**

### **ГАРАНТIЙНИЙ ТАЛОН**

Вирiб: Багатоканальний терморегулятор з GSM

Модель:

Дата продажу:

#### **ПРОДАВЕЦЬ:**

Назва торгової организації:

Телефон торгової организації:

Адреса:

Виріб отримав у справному стані. С умовами гарантії ознайомлен і згоден.

(підпис покупця)

(підпис продавця)

### **УМОВИ ГАРАНТІЙНОГО ОБСЛУГОВУВАННЯ**

 Дана гарантія видається на додаток конституційних та інших прав покупця і ніяким чином не обмежує цих прав. Дана гарантія буде чинною у разі виявлення в даному виробі недоліків, які виникли у зв'язку з матеріалами чи зборкою при дотриманні наступних умов:

1. Виріб повинен застосовуватися у відповідності до інструкцій, технічних стандартів та/або правил безпеки.

2. Дана гарантія не є чинною при пошкодженні гарантійних пломб, якщо причиною пошкодження чи дефекту виробу є пожежа, блискавка або інші природні явища; попадання рідин всередину виробу; механічне пошкодження; неправильне використання; недбале поводження, включаючи попадання у виріб сторонніх предметів чи комах; самостійний ремонт чи налагодження.

3. Дана гарантія не поширюється на частини оздоблення та корпуса.

4. Виробник не несе відповідальності за пошкодження сторонніх віробів, шо працювали у системі з данним товаром, у разі недотримання правіл експлуатації або несправності товару.